# develop

#### **The Minnesota Quality Improvement & Registry Tool**

#### **Develop 7.0 Login Instructions**

Hada waxaa lagaaga baahan yahay inaad ku gasho Develop ciwaan email. Hadii Develop heli kari waayo accountigaaga, waxaad ubaahan doontaa inaad bixiso akhbaar deeraad ah.

1. Aad [www.developtoolmn.org](http://www.developtoolmn.org/) kadibna kudhufo **Register**. kudhufo **Login** geeska midigta dhinaca kore.

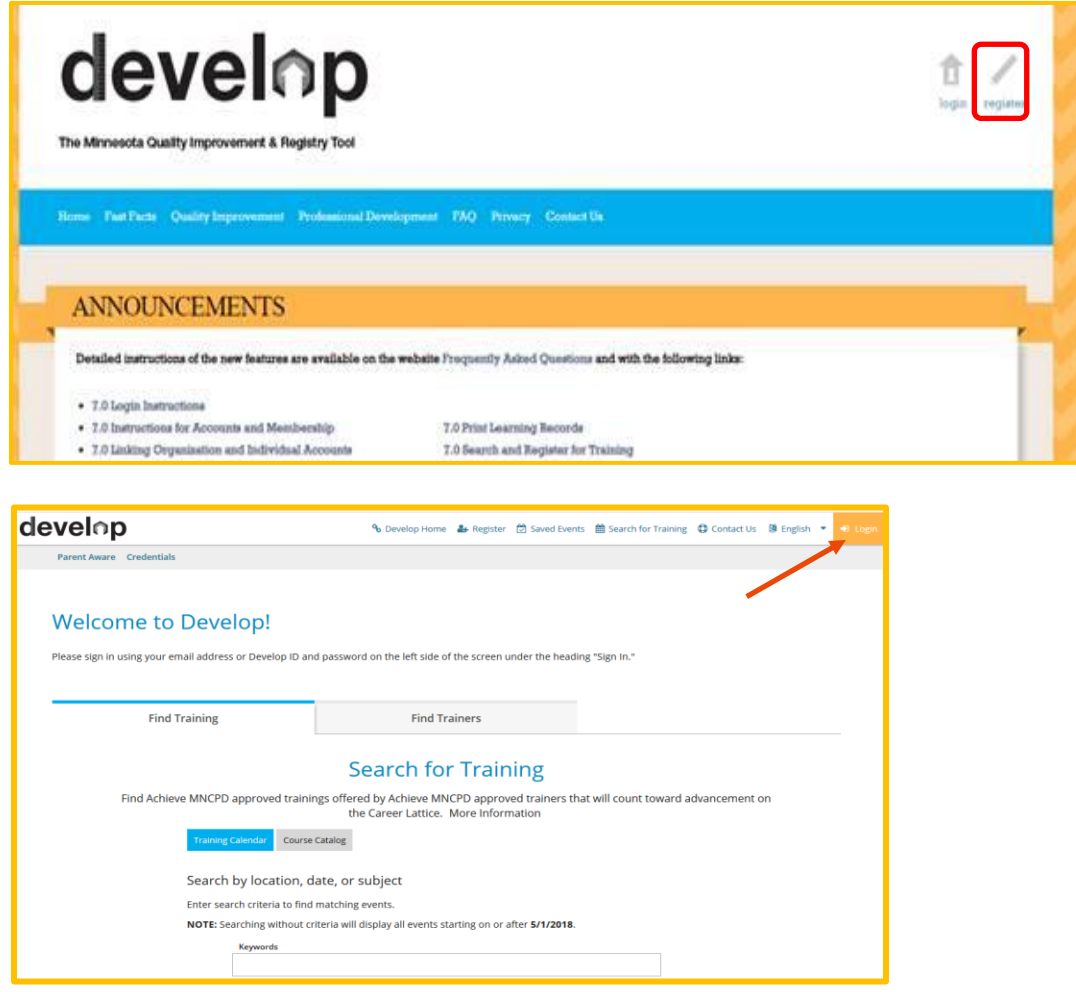

2. Hadii Develop heli kari waayo accountigaaga, waxaad arki doontaa qoraal sida kan hoose. Kudhufo **Connect Account** si aad u hesho accountigaaga.

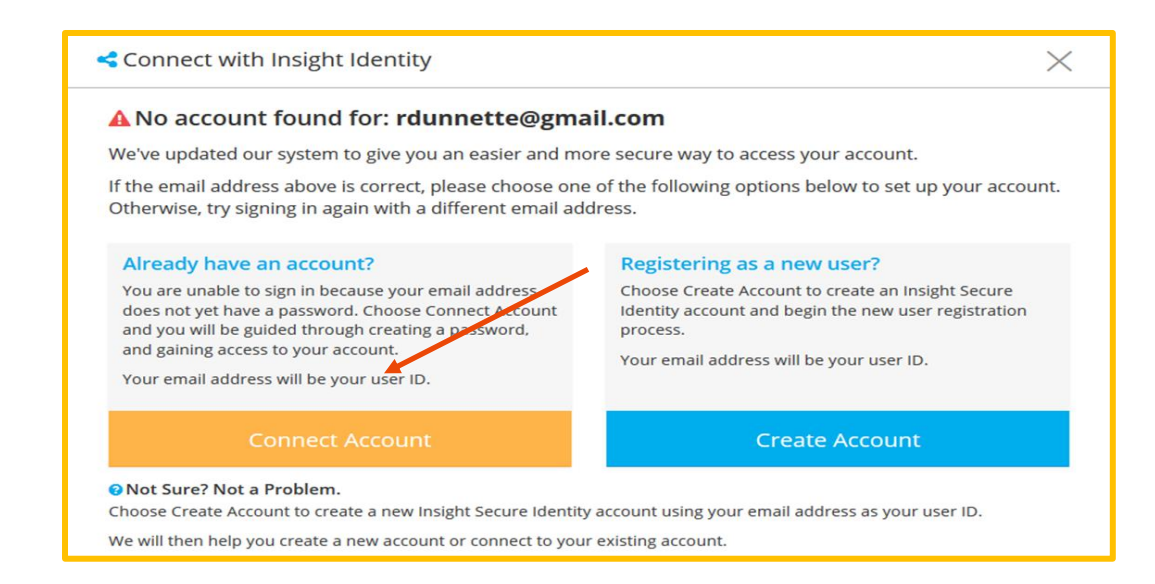

3. Kuqor akhbaarta lacodsaday kadibna kudhufo **Create Account**. (Xasuuso: xitaa hadaad kuxirayso accounti hore, waxaad kudhufan meesha Create Account kuqorantahay.)

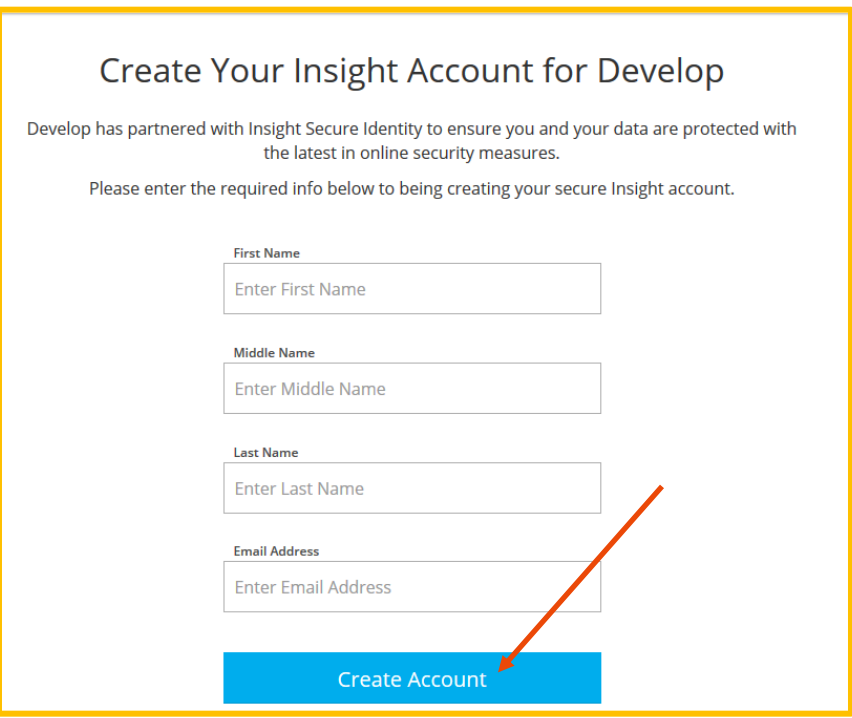

4. Qoraal soobaxaya xaqiijin doona in xaqiijiye email lagu soo diri doono ciwaankaga emailka ee meesha kugujira . Kudhufo **OK**.

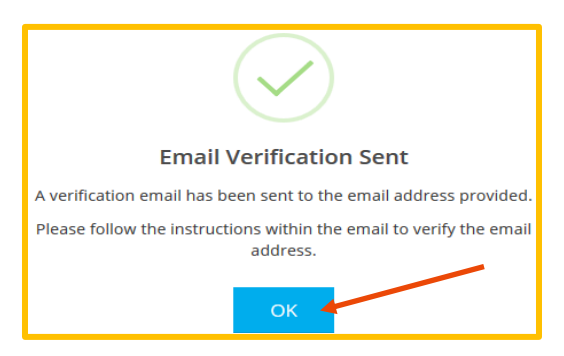

5. Markaad hesho email ka, kudhufo **Verify Account**.

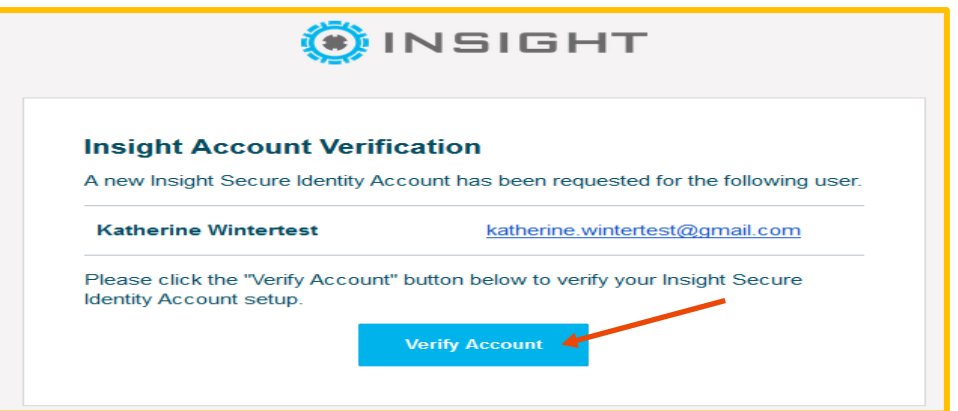

6. Kuqor furahaaga cusub, kadibna gali si aad ugu xaqiijiso. Kudhufo **Save Password**.

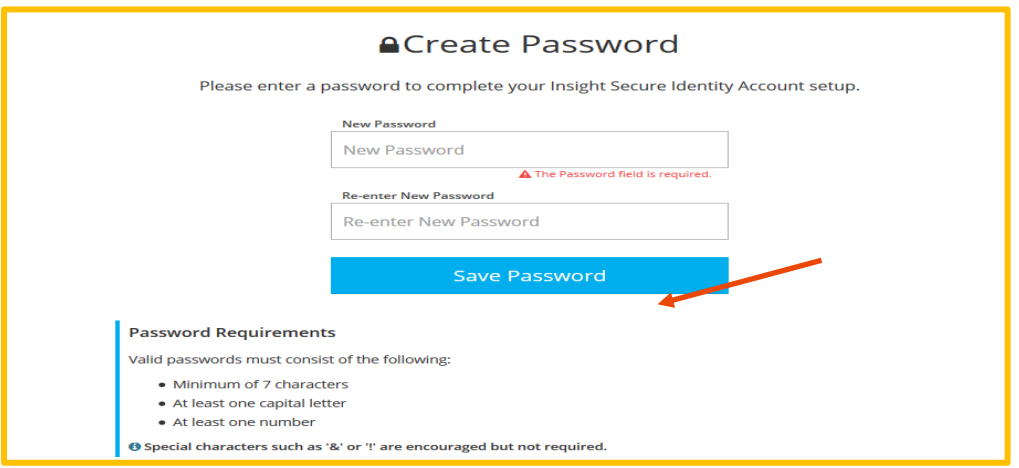

7. Kugal Develop email kaaga iyo furahaad cusboonaysiisay.

8. Develop ayaa kugula talin doona inaad galiso akhbaar si aad u hesho accountigaagii hore, kudhufo **Next**.

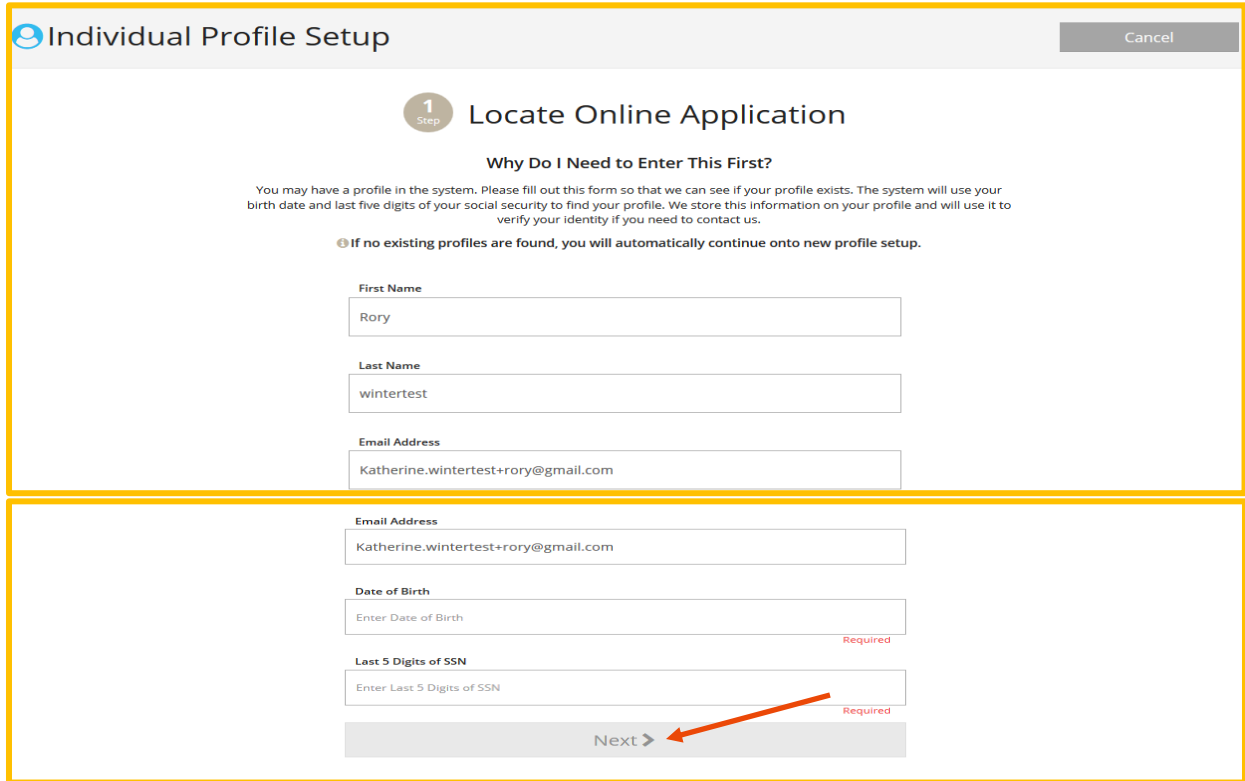

9. Hadii aan lehilin ciwaan, waxaa laguu diri doonaa inaad dhamaystirto si aad u samaysato Develop Individual Accountigaaga.

> An online application was not found using the information you provided. Please enter the following to begin the Develop online application process.

10. Markaad galiso akhbaartaada shakhsiyeed, dhamaystir sidaad jeceshahay in laguugal soo xariiro, aqbalna Privacy iyo Policy ga, kudhufo **Submit**. Waxaad arki doontaa qoraal xaqiijinaya sida midkan hoose oo kale. Kudhufo **OK**.

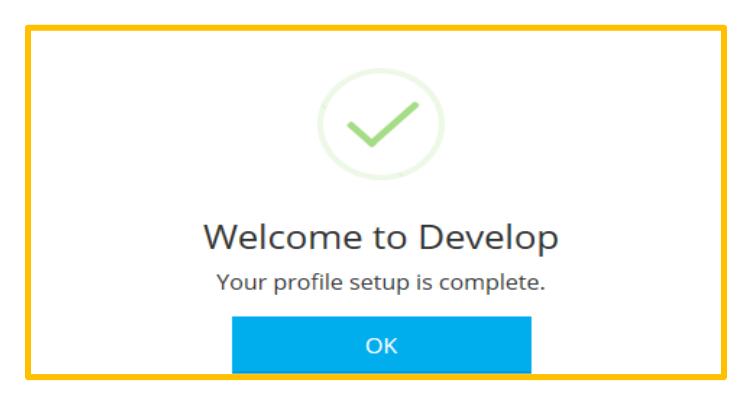

11. Hadii aad umalaynayso inaad account hore leedahay, fadlan laxariir Develeop Help Desk caawimo ahaan.

#### **DEVELOP HELP DESK**

844-605-6938 § [support@develophelp.zendesk.com](mailto:support@develophelp.zendesk.com)

Fadlan la soco in saacadaheena shaqada sidoo kale isbadaleen. Saacadaha cusub ee lala xiriirayo ayaa hoos lagu muujiyey:

- Saacadaha Joogtada ah: Isniinta, Arbacada iyo Jimcaha 8 subaxnimo ilaa 5 galabnimo;

- Saacadaha la kordhiyay: Talaadada iyo Khamiista 8 subaxnimo ilaa 7 fiidnimo

Caawinta luqadda iyo caawimaadda tarjumaadda af-soomaaliga, fadlan soo wac Khadadka Helitaanka Luqadda oo ah

612-345-9182

ama nala soo xiriir annaga oo u diraya emayl [support@develophelp.zendesk.com](mailto:support@develophelp.zendesk.com)